## การแก้ไขข้อมูลโดยใช้คิวรี (Query Update)

ในการปรับปรุงข้อมูลในปริมาณมาก ๆ ถ้าจะแก้ไขข้อมูลทีละรายการจะท าให้เกิดความล่าช้า ใน กรณีเช่นนี้ สามารถใช้คิวรีอัพเดตมาช่วยในการแก้ไขปรับปรุงข้อมูลทีละหลาย ๆ รายการได้ ตัวอย่าง ปรับปรุงราคาสินค้าเพิ่มขึ้นอีก 10% ทุกรายการ

- 1. แท็บ Create
- 2. เลือกเครื่องมือ Query Design
- 3. เลือกชื่อตารางข้อมูล
- 4. คลิกปุ่ม Add
- 5. คลิกปุ่ม Close

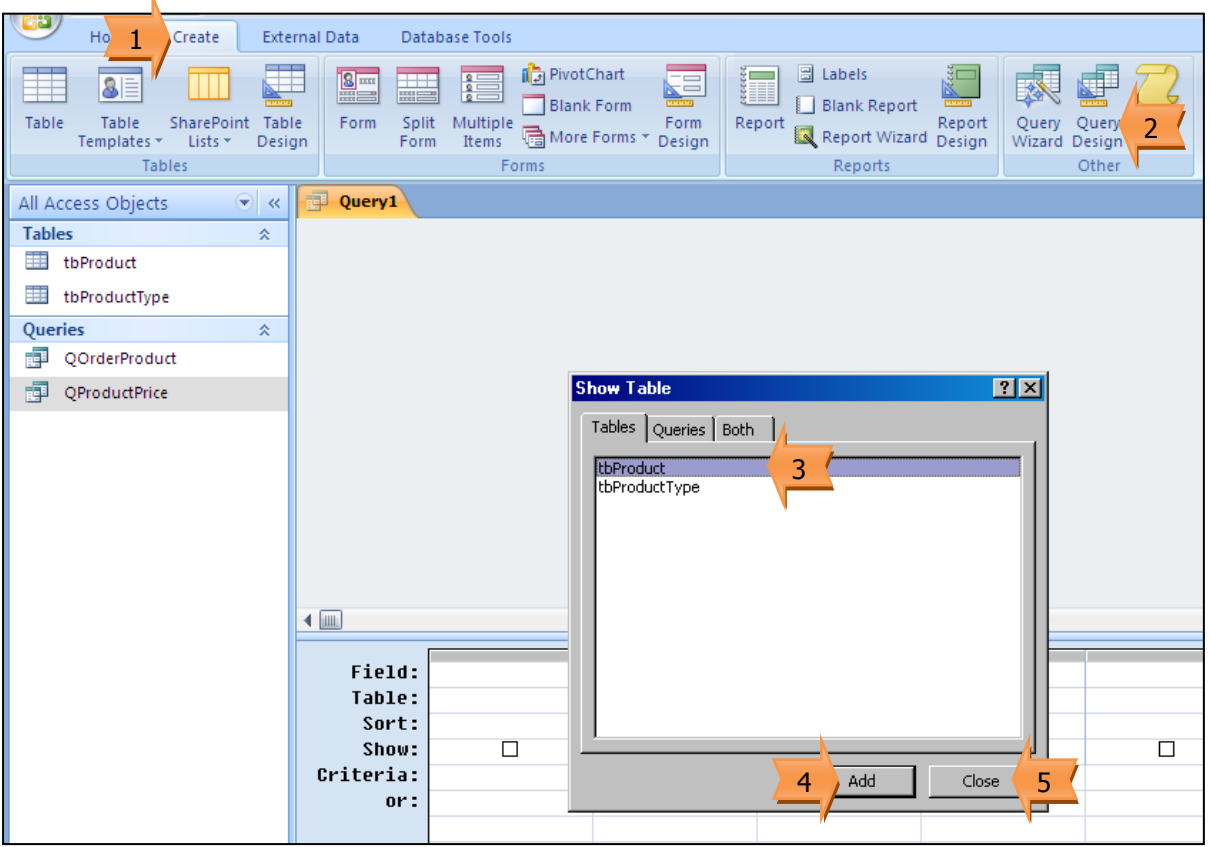

- 6. ลากฟิลด์
- 7. เลือกเครื่องมือ Update
- 8. กำหนดค่าที่ต้องการปรับปรุง
- 9. เลือกเครื่องมือ Run เพื่อทำการปรับปรุงข้อมูล
- 10. คลิกปุ่ม Yes เพื่อยืนยันการปรับปรุงข้อมูล

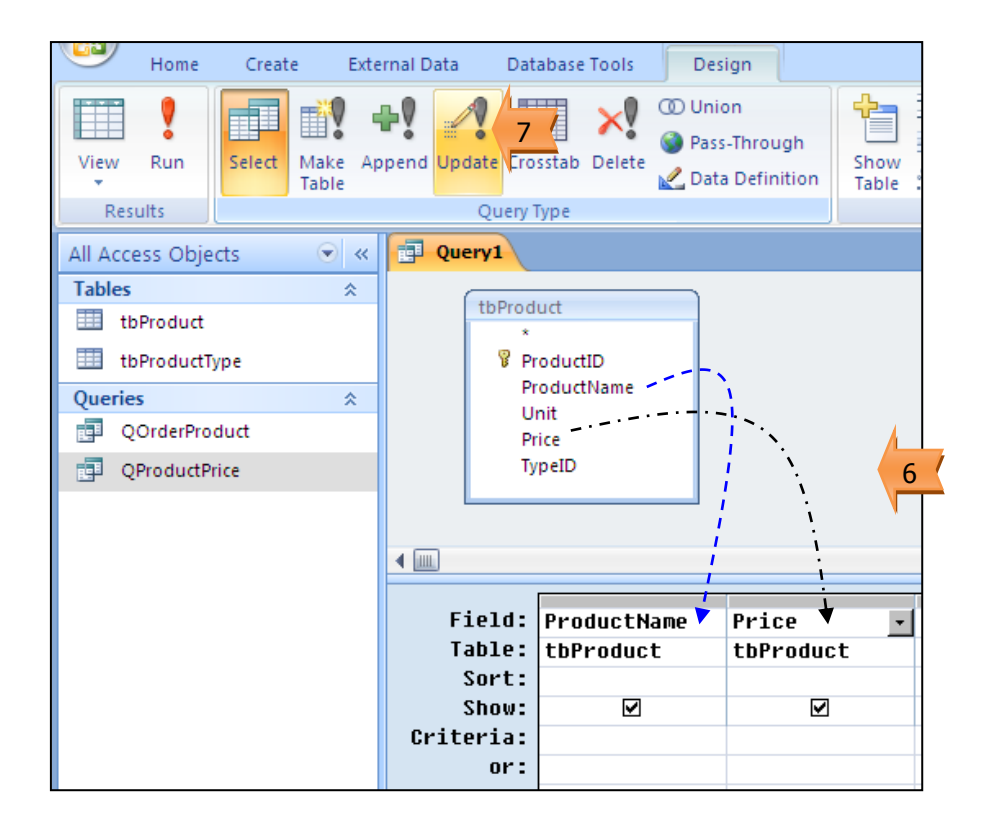

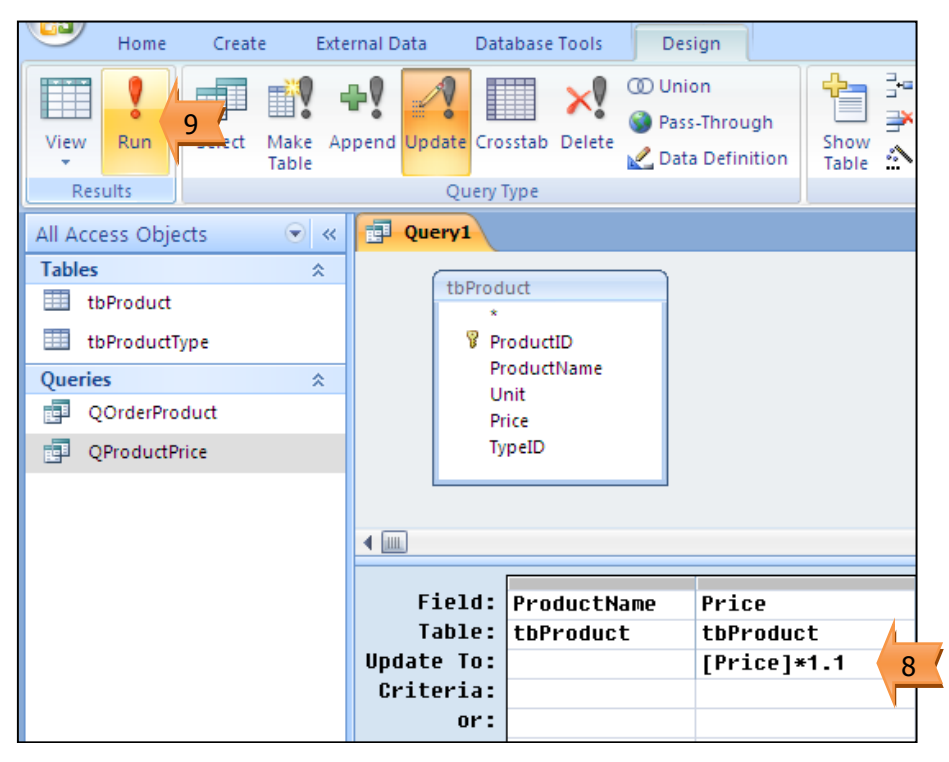

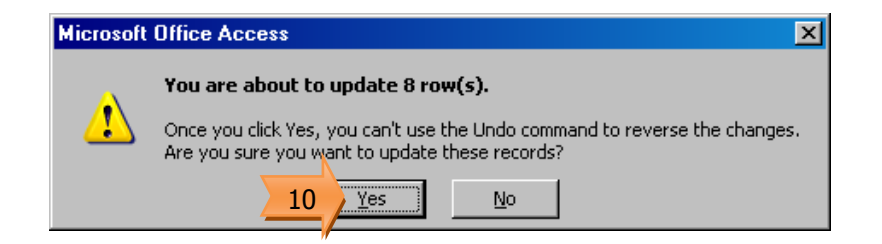

- 11. เลือกเครื่องมือ Select เพื่อเรียกดูข้อมูล
- 12. เลือกเครื่องมือ Run เพื่อแสดงผล
- 13. ผลจากการปรับปรุงราคาสินค้า

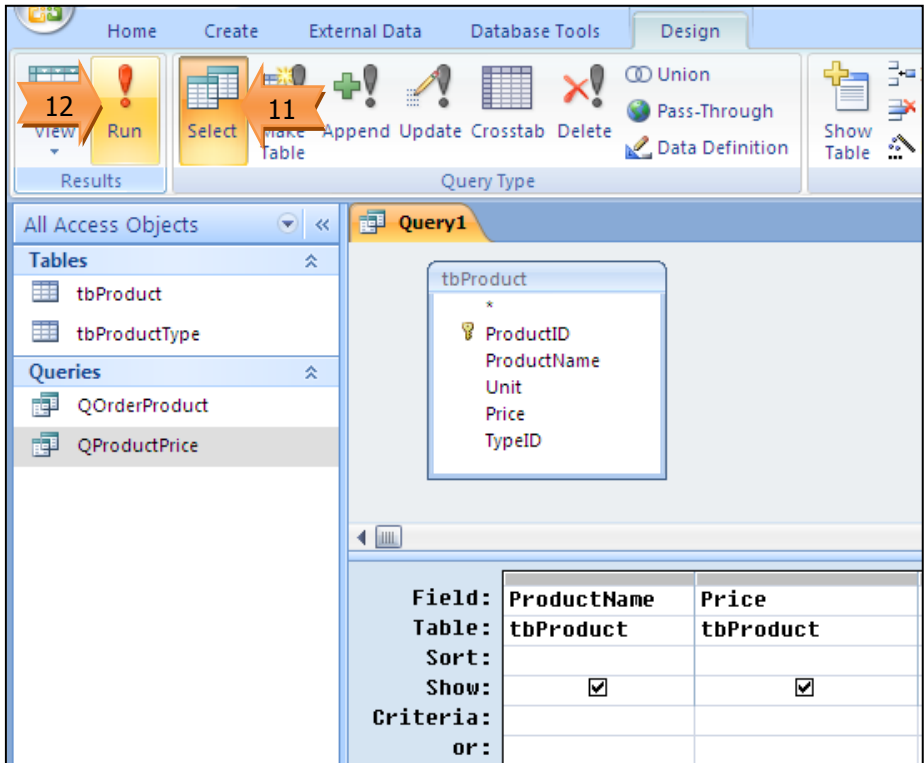

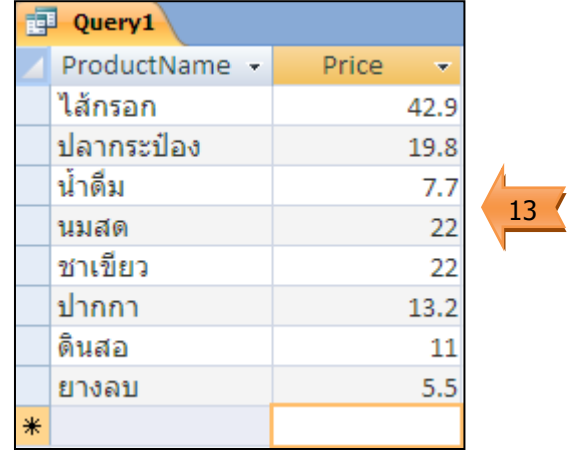